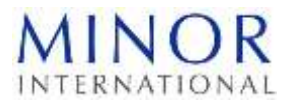

## <u>ิการใช้รหัสคิวอาร์ (QR Code) สำหรับดาวน์โหลดเอกสารการประชุมสามัญผู้ถือหุ้นประจำปี ครั้งที่ 29/2565</u> **และรายงานประจ าปี 2564**

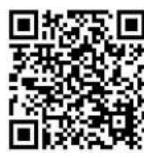

ส ำหรับดำวน์โหลดหนังสือเชิญประชุมฉบับเต็ม และรายงานประจำปี

ตลาดหลักทรัพย์แห่งประเทศไทย โดยบริษัท ศูนย์รับฝากหลักทรัพย์ (ประเทศไทย) จำกัด ในฐานะนายทะเบียน หลักทรัพย์ได้ พัฒนาระบบเพื่อให้บริษัทจดทะเบียนในตลาดหลักทรัพย์ฯ ส่งเอกสารการประชุมผู้ถือหุ้นและรายงานประจำปี 2564 ในรูปแบบ อิเล็กทรอนิกส์ผ่านรหัสคิวอาร์ (QR Code) ให้ผู้ถือหุ้นสามารถเรียกดูข้อมูลได้อย่างสะดวกและรวดเร็ว

ผู้ถือหุ้นสามารถดาวน์โหลดข้อมูลผ่าน รหัสคิวอาร์(QR Code) (ตามที่ปรากฏในเอกสารแนบ 1) ตามขั้นตอน ต่อไปนี้

## **ส าหรับระบบปฎิบัติการ ไอโอเอส (iOS) (ไอโอเอส 11 ขึน้ ไป)**

- 1. เปิดกล้อง (Camera) บนมือถือ
- 2. สแกน (หันกล้องถ่ายรูปบนมือถือส่องไป) ที่ รหัสคิวอาร์ (QR Code)
- 3. หน้าจอจะมีข้อความ (Notification) ขึ้นมาด้านบน ให้กดที่ข้อความนั้น เพื่อดูข้อมูลประกอบการประชุม

**หมายเหตุ:** กรณีที่ไม่มีข้อความ (Notification) บนมือถือ ผู้ถือหุ้นสามารถสแกน รหัสคิวอาร์ (QR Code) จากแอปพลิเคชัน (Application) อื่น ๆ เช่น แอปพลิเคชัน อ่านรหัสคิวอาร์ (QR Code Reader), เฟสบุ๊ค (Facebook) หรือไลน์ (LINE) เป็นต้น

## **ส าหรับระบบปฎิบัติการ แอนดรอยด์ (Android)**

- LINE • เปิดแอปพลิเคชัน ไลน์ (LINE) เข้าไปใน ไลน์ (LINE) แล้วเลือก เพิ่มเพื่อน (Add friends) → เลือก รหัสคิวอาร์→ สแกน รหัสคิวอาร์
- $\frac{1}{2}$ เปิดแอปพลิเคชัน อ่านรหัสคิวอาร์ (QR Code Reader)  $\longrightarrow$  สแกน รหัสคิวอาร์
	-
- เปิดแอปพลิเคชัน เฟสบุ๊ค (Facebook)

เข้าไปในฟังก์ชั่นค้นหา (Search) → กดตรงรูป รหัสคิวอาร์ → สินเสนอ พระพุธ พระพุธ พระพุธคิวอาร์